**Bedienungsanleitung Operating Instructions** 

# **MAVOLOG 10L/ 10N/ 10S MAVOLOG 10L/ 10N/ 10S**<br> **Netzanalysator** (101.00 3-349-062-15

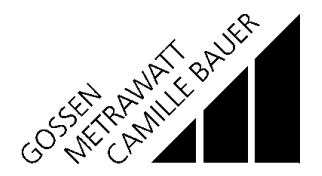

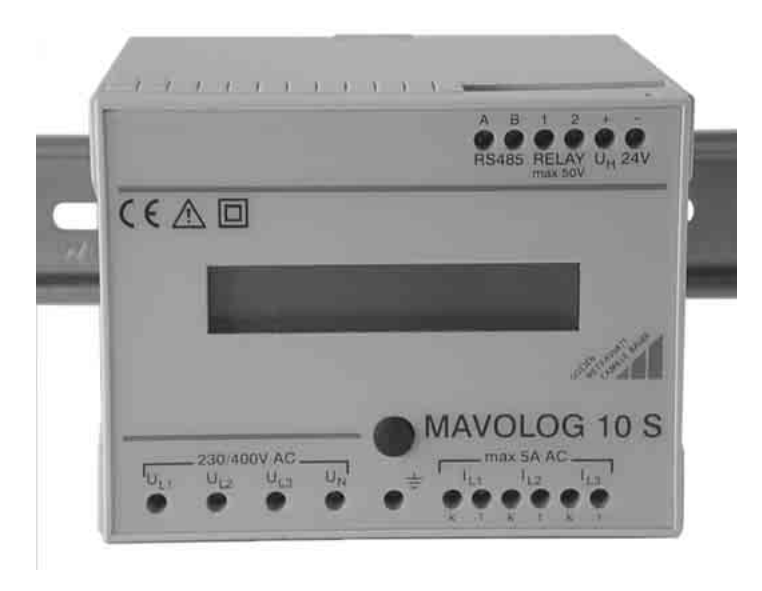

# **Inhalt**

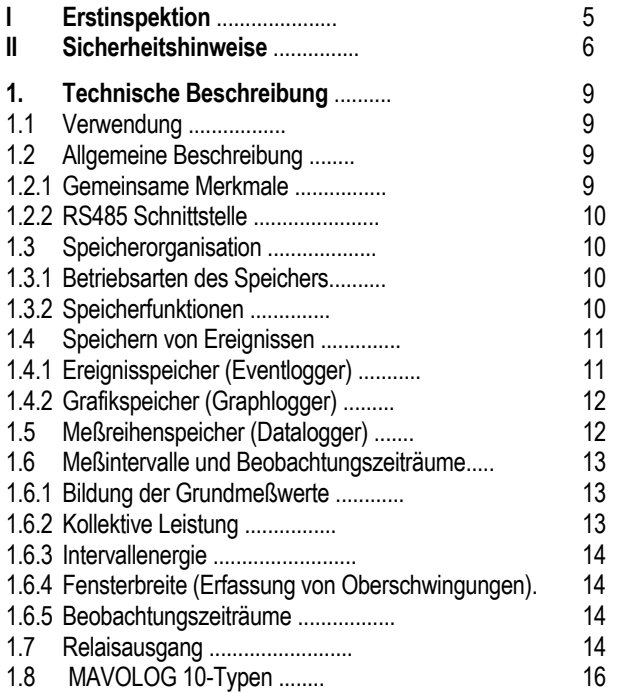

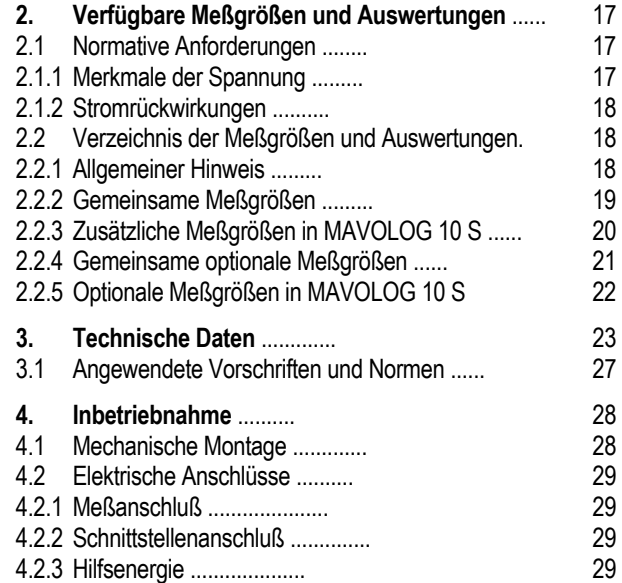

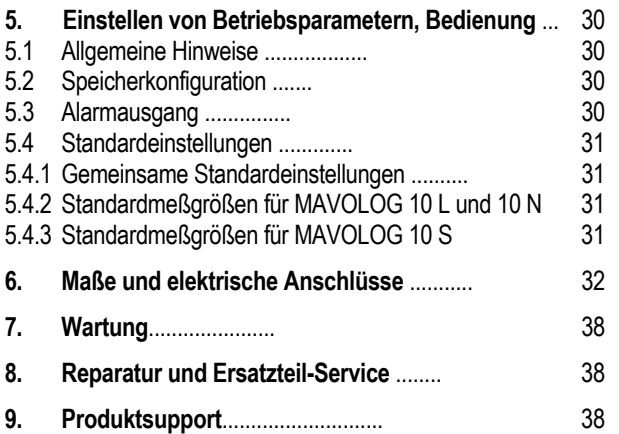

#### GOSSEN-METRAWATT GMBH 3

# **I. Erstinspektion**

Prüfen Sie Gerät und mitgeliefertes Zubehör sofort nach Erhalt auf Vollständigkeit und Unversehrtheit:

### **Auspacken**

Außer der üblichen Sorgfalt beim Umgang mit elektronischen Geräten ist keine besondere Sorgfalt erforderlich.

Die Transportverpackung ist aus wiederverwertbarem Material und gewährleistet einen für gewöhnliche Transportbeanspruchung ausreichenden Schutz. Verwenden Sie im Falle einer Wiederverpackung äquivalentes Verpackungsmaterial.

# **Sichtpr¸fung**

Vergleichen Sie die auf Verpackung und/oder Gerät angebrachte Bestellnummer/Typenbezeichnung mit den Angaben auf den Lieferpapieren.

Stellen Sie fest, ob alle Zubehörteile geliefert wurden.

Untersuchen Sie Verpackung, Gerät und Zubehör auf eventuelle Transportschäden.

### **Reklamationen**

Falls Beschädigungen festgestellt werden, reklamieren Sie unverzüglich beim Transporteur (Verpackung aufbewahren). Bei sonstigen Mängeln oder im Falle einer Reparatur des Gerätes benachrichtigen Sie bitte unsere für Sie zuständige Vertretung oder wenden Sie sich direkt an unsere Serviceabteilung (Adresse auf der letzten Umschlagseite).

# **II Sicherheitshinweise**

Der MAVOLOG 10 wurde entsprechend den Sicherheitsbestimmungen IEC 61010-1/EN 61010-/- VDE 0411 T1 als Gerät der Schutzklasse II gebaut und geprüft. Bei bestimmungsgemäßer Verwendung sind sowohl die Sicherheit der bedienenden Personen als auch die des Gerätes gewährleistet. Die Sicherheit ist jedoch nicht garantiert, wenn die Geräte unsachgemäß bedient oder unachtsam behandelt werden.

Um den sicherheitstechnisch einwandfreien Zustand zu erhalten und die gefahrlose Verwendung sicherzustellen, ist es unerläßlich, die in dieser Bedienungsanleitung enthaltenen Sicherheitshinweise zu befolgen:

# **WARNUNG!**

Ein Bedienungshinweis, eine praktische Anwendung usw., mit diesem Hinweis muß unbedingt eingehalten werden, um den Sicherheitsschutz des Gerätes zu erhalten und eine Verletzung von Personen zu vermeiden.

# **ACHTUNG!**

Ein Bedienungshinweis, eine praktische Anwendung usw., mit diesem Hinweis muß unbedingt eingehalten werden, um eine Beschädigung des Gerätes zu vermeiden und den korrekten Betrieb zu gewährleisten.

# **WARNUNG 1**

Das Gerät darf nur von Personen in Betrieb gesetzt werden, die in der Lage sind, Berührungsgefahren zu erkennen und Sicherheitsvorkehrungen zu treffen.

Berührungsgefahr besteht überall dort, wo Spannungen auftreten können, die größer sind als 30Veff.

# **WARNUNG 2**

Wenn Installationen bzw. Messungen durchgeführt werden, bei denen Berührungsgefahr besteht, ist es zu vermeiden, alleine zu arbeiten. In diesem Fall ist eine zweite Person hinzuzuziehen.

#### **WARNUNG 3**

Das maximal zulässige Potential der Strom/Spannungseingänge beträgt beim Anschluß an Stromkreise der

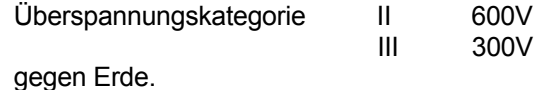

#### **WARNUNG 4**

Es ist unbedingt darauf zu achten daß die Meßeingänge nicht mehr als zulässig überlastet werden. Die maximal zulässigen Anschlußwerte betragen:

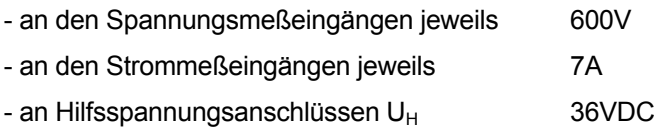

#### **WARNUNG 5**

In Stromkreisen mit Koronaentladung (Hochspannung) dürfen mit diesem Gerät keine Messungen durchgeführt werden.

#### **WARNUNG 6**

Besondere Vorsicht ist geboten, wenn Messungen in HF-Stromkreisen durchgeführt werden. Dort können gefährliche Mischspannungen vorhanden sein.

### **WARNUNG 7**

Es ist unbedingt damit zu rechnen, dafl an Meflobjekten (z.B. an defekten Geräten) unvorhergesehene Spannungen auftreten können. Kondensatoren können z.B. gefährlich geladen sein.

# **WARNUNG 8**

Messungen bei feuchten Umgebungsbedingungen sind nicht zulässig.

# **WARNUNG 9**

Die Zuleitungen sind in einwandfreiem Zustand zu halten, z.B. unbeschädigte Isolation, keine Unterbrechung in Leitungen und Steckern usw.

#### **WARNUNG 10**

Wenn angenommen werden muß, daß das Gerät nicht mehr gefahrlos verwendet werden kann, muß es außer Betrieb gesetzt und gegen unabsichtlichen Einsatz gesichert werden.

Mit einer gefahrlosen Verwendung kann nicht mehr gerechnet werden,

- wenn das Gerät sichtbare Beschädigungen aufweist,
- wenn das Gerät nicht mehr arbeitet.
- nach schweren Transportbeanspruchungen.

#### **WARNUNG 11**

Beim Öffnen des Gerätes können spannungsführende Teile freigelegt werden. Vor einer Instandsetzung, einem Austausch von Teilen oder einem Abgleich muß das Gerät vom Meßkreis getrennt werden. Wenn eine Reparatur oder ein Abgleich am geöffneten Gerät unter Spannung unvermeidlich ist, so darf dies nur durch eine Fachkraft geschehen, die mit den damit verbundenen Gefahren vertraut ist.

# **1 Technische Beschreibung**

# **1.1 Verwendung**

Die dreiphasigen Netzanalysatoren der Serie **MAVOLOG 10** wurden vornehmlich für die Überwachung der Qualität der elektrischen Energieversorgung (Spannungsqualität) konzipiert. Gleichzeitig bieten sie die Möglichkeit, den Verlauf der verfügbaren Meßgrößen als Momentanwerte oder Intervallmefldaten zu registrieren (Schreiber-funktion). Mit den zusätzlichen Stromeingängen beim MAVOLOG **10S** stehen weiters die Meflparameter zur Analyse von Stromrückwirkungen sowie die für die Stromverrechnung erforderlichen Periodenwerte zur Verfügung. Damit ergibt sich ein überaus großer Anwendungsbereich im gesamten Gebiet der elektrischen Netz-, Netzprüf- und Energiemefltechnik.

Im Anwendungsfeld "Prüfung von Merkmalen der Spannung in elektrischen Energieversorgungsnetzen" (Spannungsqualität) sind Prüfzeiten vorgesehen, die sich über mehrere Tage und Wochen erstrecken. Einige Merkmale müssen zusätzlich an verschiedenen Orten eines Versorgungsgebietes gleichzeitig gemessen werden. Das Gehäuse der Serie MAVOLOG 10 ermöglicht wahlweise die Befestigung auf einer Wandtafel oder aufschnappen auf einer Hutschiene.

# **1.2 Allgemeine Beschreibung**

### **1.2.1 Gemeinsame Merkmale**

Strom, Spannung und Phasenverschiebung werden gemessen und in einem DSP (digitaler Signalprozessor) direkt verarbeitet. Die relevanten Mefldaten werden im internen Speicher abgelegt. Über die eingebaute Schnittstelle (RS485) und die PC-Software METRAwin 10 für MAVOLOG werden sie auf den Rechner (PC) ausgelesen. Ereignisse können außerdem über den programmierbaren und als Sammelalarm wirkenden Alarmausgang (Relais-Kontakt) signalisiert werden.

Der Anschluß der Spannungseingänge erfolgt direkt an das Niederspannungsnetz. Das MAVOLOG besitzt Spannungsmeßeingänge von 100V oder 400V.

Für die Stromeingänge (MAVOLOG 10S) stehen die Meßbereiche 5A oder 1A zur Verfügung. Eine Anpassung an die Meßströme ist über geeignete Stromwandler X/1A oder X/5A (in Ausnahmefällen Zangenstromwandler mit Stromausgang, X/1A) möglich. Die Meßbereiche (Spannung/Strom) werden über die Software METRAwin 10 für MAVOLOG eingestellt.

Bei Verwendung eines handelsüblichen Rechners ist normalerweise keine RS485-Schnittstelle verfügbar. Die Verbindung zwischen MAVOLOG 10L/N/S und Rechner wird daher über den im Lieferprogramm enthaltenen Schnittstellenconverter MAVOLOG PS/C hergestellt.

# **1.2.2 RS 485 Schnittstelle**

Für Anwendungen, die mehrere Meßstellen erfordern, werden die Geräte über den RS485 Feldbus vernetzt. An eine Busleitung können bis zu 32 Geräte verschiedener Typen und Konfiguration angeschlossen werden.

Bei größeren Anlagen werden schon aus Gründen der räumlichen Ausdehnung mehrere Busleitungen verlegt, die in Workstations zusammengefaflt werden. Die Verbindung zwischen Workstations und Arbeitsplatz wird durch ein zweites Netzwerk (z. B. Ethernet-LAN) hergestellt. Dieser servicefreundliche Aufbau gewährleistet die Übersichtlichkeit und eine sichere Betriebsführung.

# **1.3 Speicherorganisation**

# **1.3.1 Betriebsarten**

Der interne Speicher mit einer Speichertiefe von 256kByte (128K Worte) kann in zwei Arten betrieben werden:

- *FIFO-Modus (First-in-first-out mode):* In diesem Modus werden die jeweils ältesten Daten von den neuen ¸berschrieben .
- *STOP-Modus: (‹berschreibschutzspeicher):* Die Daten bleiben erhalten, wenn die Speicherkapazität voll ausgenützt ist. In diesem Fall müssen die im Speicher vorhandenen Daten über die Software METRAwin 10 für MAVOLOG gelöscht werden.

# **1.3.2 Speicherfunktionen**

Aus den verfügbaren Meßgrößen und Auswertungen (Datenpunkten) können maximal 40 gleichzeitig zur Aufzeichnung ausgewählt werden. Die Auswahl wird über die Software METRAwin 10 für MAVOLOG vorgenommen.

Der Speicher kann als Ereignisspeicher, (Eventlogger), Grafikspeicher (Graph-Eventlogger) und als Meflreihenspeicher (Datalogger) konfiguriert werden.

Folgende Mischformen sind möglich (Angabe in Worten):

- (1) 128K Eventlogger
- (2) 128K Graph-Eventlogger
- (3) 128K Datalogger
- (4) 64K Event- + 64K Datalogger
- (5) 64K Graph-Eventlogger+64K Datalogger

Der gleichzeitige Betrieb im FIFO-Modus und STOP-Modus ist möglich. So kann z.B. in der Speicherfunktion (4) der Eventlogger im STOP-Modus betrieben werden, während der Datenlogger im FIFO-Modus läuft.

#### **1.4 Speichern von Ereignissen**

Ereignisse sind einzelne, zeitlich nicht vorhersehbare Schwankungen von Meßsignalen, die vorgegebene Grenzwerte bzw. Verträglichkeitspegel überschreiten. Dadurch wird eine einzelne Aufzeichnung ausgelöst.

# **1.4.1 Ereignisspeicher (Eventlogger)**

Der nach den jeweiligen Anforderungen gebildete Meflwert (10sec-Mittelwert, Momentanwert, 10min-Mittelwert) wird mit dem entsprechenden Grenzwert verglichen. Überschreitungen werden alphanumerisch mit Fehlertyp, Wert, Datum und Uhrzeit gespeichert.

Jedem Merkmal der Spannung und des Stromes sind Grenzwerte bzw. Verträglichkeitspegel gemäß normativer Vorgaben zugeordnet (siehe Anhang "Normative Grenzwerte und Verträglichkeitspegel"). Eine Aufzeichnung wird durch das Überschreiten eines Grenzwertes bzw. Verträglichkeitspegels automatisch aktiviert.

Hinweis 1: Der Ereignisspeicher ist die Grundlage für alle weiteren Analysen Er beinhaltet sämtliche Daten, die für statistische Auswertungen erforderlich sind. Mit der Software METRAwin 10 für MAVOLOG können die auf den PC übertragenen Daten für verschiedene normative Vorgaben weiter aufbereitet werden. So kann z. B. eine Fehlerstatistik sowohl nach EN 50160 (Wochenstatistik) als auch gemäß verschiedener Industrienormen (Tages-Monats- und Jahresstatistik) zusammengestellt werden.

Hinweis 2: Transienten können nicht erfaßt werden. Rückschlüsse sind jedoch möglich, wenn eine Grenzwertüberschreitung des 10ms-Effektivwertes vorliegt und zusätzlich der Signalverlauf (Graph-Eventlogger) gespeichert wurde.

Zwischenharmonische Spannungen werden infolge fehlender normativer Vorgaben derzeit nicht erfaflt.

# **1.4.2 Grafikspeicher (Graph-Eventlogger)**

In dieser Speicherfunktion wird der zeitliche Verlauf der Effektivwerte rund um ein Ereignis über den festen Zeitraum von 2 Sekunden grafisch aufgezeichnet.

Die Triggerposition ist mit 50% Posttrigger festgelegt, d.h. das auslösende Ereignis befindet sich in der Mitte des Aufzeichnungszeitraumes, wodurch 50% Vorgeschichte und 50% Nachgeschichte aufgezeichnet werden. Die Abtastfrequenz von 6,4 kHz ist fest, das entspricht 128 Proben pro Periode bei 50 Hz.

Ereignisse, die während der Aufzeichnung eines aktuellen Ereignisses auftreten, werden ignoriert. Nach der Aufzeichnung wird der Bereitschaftszustand (standby position) automatisch wieder hergestellt. Unter Beachtung der Triggerposition von 50% und dem festen Aufzeichnungszeitraum von 2 Sekunden resultiert ein Abstand von mindestens 1 Sekunde für die Registrierung zweier unmittelbar aufeinanderfolgender Ereignisse.

Der gespeicherte Ereignisverlauf kann über die Software METRAwin 10 für MAVOLOG ausgelesen und weiter bearbeitet werden.

# **1.5 Meflreihenspeicher (Datalogger)**

Eine Meflreihe besteht aus der Menge aller Meflpunkte einer Messung, die mit gleichen Meflparametern und in gleichbleibenden, vorwählbaren Zeitabständen erfolgt (Speicherintervall). Die Aufzeichnung erfolgt unbeeinfluflt von zeitlich nicht vorherbestimmbaren Ereignissen. Meflreihen werden im Meflreihenspeicher abgelegt.

Das Speicherintervall ist einstellbar auf 1, 10, oder 15 Minuten bzw. 1 oder 24 Stunden. Gestartet wird eine Meflreihe unmittelbar nach Aktivierung der Aufzeichnung über die Software METRAwin 10 für MAVOLOG. Die vor Meflbeginn gespeicherten Meßpunkte können vor der Aktivierung über die PC-Software gelöscht werden. Der aufgezeichnete Meßwert entspricht dem unmittelbar vor Ende eines Zeitintervalles erfaflten Meflwert.

**Hinweis:** Für eine kontinuierliche, lückenlose Aufzeichnung muß das Speicherintervall entsprechend dem Meßintervall gewählt werden (z. B. 10 Minuten für 10-Minuten-Mittelwerte nach EN 50160). Datenpunkte deren Meßintervall vom gewählten Speicherintervall abweichen, werden mit jenem Meflwert aufgezeichnet, der unmittelbar vor Ende jedes Speicherintervalles

erkannt wurde (z. B. Momentanwerte für Maxima und Minima im 10-Minuten-Intervall) Die Synchronisation der Beginnzeiten zwischen Speicherintervall und Meflintervall erfolgt automatisch.

# 1.6 Meßintervalle und Beobachtungszeiträume

# **1.6.1 Bildung der Grundmeflwerte**

Die DIN 40110-1/94 definiert den Effektivwert einer Spannung wie folgt:

$$
U = \sqrt{\frac{1}{T} \int_0^T u^2 dt}
$$

T: Periodendauer

u: Spannungssignalverlauf

U: Effektivwert der Spannung

Entsprechendes gilt für den Strom I.

Der Spannungssignalverlauf (u) wird mit einer Frequenz von 6,4 kHz abgetastet, digitalisiert und das Quadrat gebildet. Die Integration wird mit einem digitalen Tiefpaßfilter mit einer Grundfrequenz von 35 Hz durchgeführt. Der Ausgangswert des digitalen Filters wird alle 10 ms ermittelt. Die Wurzel davon stellt den Effektivwert im 10 msec-Intervall dar und wird für alle nachfolgenden Meßwertbildungen verwendet.

#### **Momentanwert**

Der Momentanwert wird über das Zeitintervall von 1 Sekunde gebildet, das ist der Mittelwert über 50 Perioden bei 50 Hz.

# **10-Sekunden-Mittelwert**

Über die kontinuierlich und lückenlos erfaßten Momentanwerte wird im Zeitintervall von 10 Sekunden der Mittelwert gebildet.

# **10-Minuten-Mittelwert**

Das Zeitintervall für den 10-Minuten-Mittelwert beträgt 10 Minuten, das sind 30000 Perioden bei 50 Hz.

# **1.6.2 Kollektive Leistung**

Für den Augenblickswert der kollektiven Leistung (Drehstromleistung) gilt nach DIN 40110-2/ 96:

$$
P_{\Sigma}(t) = \sum_{\mu=1}^{n} P_{\mu}(t) = \sum_{\mu=1}^{n} u_{\mu 0} i_{\mu} = \sum_{\mu=1}^{n} u_{\mu n} i_{\mu}
$$

Für das Dreiphasennetz werden nach DIN 40110-2 96 die "kollektiven Größen" wie folgt ermittelt:

Seite 12 GOSSEN-METRAWATT GMBH

$$
I_{\Sigma} = \sqrt{\sum_{\mu=1}^{3} I_{\mu}^{2}} \quad \text{und} \quad U_{\Sigma} = \sqrt{\sum_{\mu=1}^{3} U_{\mu 0}^{2}}
$$

Daraus wird die kollektive Scheinleistung definiert:

$$
S_{\Sigma}=U_{\Sigma}I_{\Sigma}.
$$

# **1.6.3 Intervallenergie**

Zur Berechnung der Intervallenergie und der daraus resultierenden Periodenleistung wird die jeweils in 15 Minuten verbrauchte Energie kumuliert und gespeichert. Über die Software METRAwin für MAVOLOG lassen sich daraus auch andere zwischen Energieversorgern und Energieverbrauchern vereinbarten Meflperioden berechnen (z. B. 30 Minuten, 96-Stunden-Gleitperiode). Eine Synchronisation mit dem EVU-Takt ist im MAVOLOG 10 nicht möglich.

# **1.6.4 Fensterbreite**

Zur Oberschwingungsmessung wird bei synchroner Abtastung über ein Fenster mit einer Breite von 8 Grundschwingungsperioden die FFT in Abständen von 3 Sekunden ausgeführt. Die Messung ist für quasistationäre Oberschwingungen vorgesehen gemäß der Norm EN 61000-4-7.

#### GOSSEN-METRAWATT GMBH 13

### **1.6.5 Beobachtungszeitraum**

Der Grund-Beobachtungszeitraum ist ein Tagesintervall (24 Stunden-Intervall). Es beginnt um 00:00 Uhr und endet am gleichen Tag um 24:00 Uhr. Weitere für statistische Zwecke erforderliche Zeiträume (z.B. Wochenzeitraum für Auswertungen nach EN 50160) werden über die Software METRAwin 10 berechnet. Sämtliche Intervalle, also auch Teilintervalle, werden bei entsprechender Speicherkonfiguration gespeichert.

**Hinweis:** Beginn und Ende des Beobachtungszeitraumes werden nach Übertragung der Meßdaten über die PC-Software ausgewählt. Damit können die Daten für die Auswertung verschiedener nationaler und internationaler normativer Vorgaben verwendet werden.

# **1.7 Relaisausgang**

Das eingebaute Relais dient zur Meldung von Überschreitungen vorgegebener Grenzwerte bzw. Verträglichkeitspegel. Der als Sammelalarm wirkende, potentialfreie Relaiskontakt kann als Öffner (NC = normally closed) oder Schließer (NO = normally opend) programmiert werden. Weiters ist der Meldemodus wie folgt programmierbar:

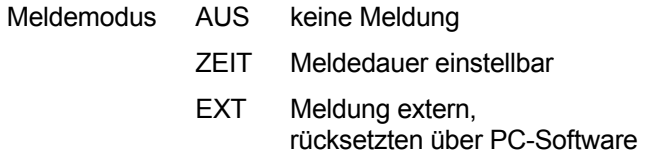

Als Sammelalarm wirken sämtliche Überschreitungen von Grenzwerten und Verträglichkeitspegel gemeinsam. Das erste aufgetretene Ereignis löst die Meldung aus. Weitere Meldungen werden ignoriert, bis das Relais wieder in den Bereitschaftszustand (stand by position) zurückgekehrt ist. Eine selektive Meldung von Ereignissen, die verschiedenen Meßgrößen zuzuordnen sind ist nicht möglich.

Im Meldemodus ZEIT kann die Zeitdauer der Meldung zwischen 2 und 65335 Sekunden eingestellt werden. Danach wird die Meldung ohne äußere Quittierung rückgesetzt. Ein Rücksetzen mit Quittierung ist über die Software METRAwin 10 für MAVOLOG möglich.

# **1.8 MAVOLOG-Typen**

#### **MAVOLOG 10L**

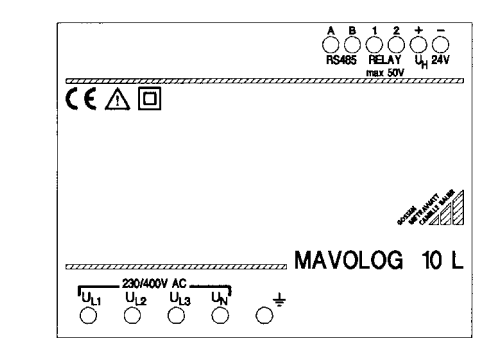

Die Ausführung MAVOLOG 10L ohne Stromeingänge und LC-Display dient als Prüfgerät für die Spannungsqualität und als Spannungsschreiber. Die Meßwerte werden erfaflt und zusammen mit den relevanten Auswertungen im internen Speicher abgelegt. Über das eingebaute Relais werden Überschreitungen von Grenzwerten und Verträglichkeitspegeln signalisiert. Programmierung und Datentransfer erfolgen über die Software METRAwin 10 für MAVOLOG.

#### **MAVOLOG 10N**

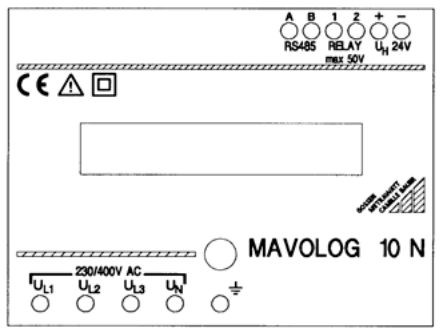

Der MAVOLOG 10N ist mit einem zusätzlichen LC-Display ausgerüstet. Damit eignet er sich auch zur Beobachtung von Meßwerten vor Ort. Über die Drucktaste können die aktuellen Werte von max. 10 programmierbaren Meßgrößen bzw. Auswertungen am LC-Display angezeigt werden. Bleibt die Taste gedrückt, erscheinen die programmierten Meflparameter in sukzessiver Reihenfolge. Die weitere Ausführung entspricht der Type MAVOLOG 10L.

# **MAVOLOG 10S**

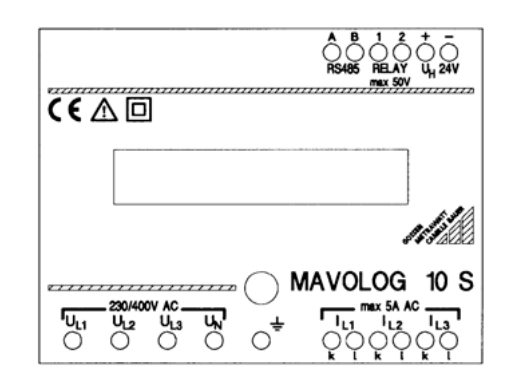

Der MAVOLOG 10S mit LC-Display und seinen zusätzlichen Stromeingängen repräsentiert ein universell verwendbares Netzmeßgerät. Es dient gleichermaßen zur Registrierung des Verlaufes wesentlicher Netzmeßarößen

(Strom/Spannungs/Leistungsschreiber), zur Prüfung von Merkmalen der Spannung (Spannungsqualität) und zur Energieerfassung. über die Software METRAwin 10 für MAVOLOG.

#### GOSSEN-METRAWATT GMBH 15

# 2. Verfügbare Meßgrößen und Auswertungen

# **2.1 Normative Anforderungen**

Die enge Wechselwirkung zwischen Erzeuger und Verbraucher von elektrischer Energie spiegelt sich in Umfang und Komplexität der internationalen und nationalen Normen sowie der EU-Richtlinien wieder. Neben der Erfassung von Momentan- und Mittelwerten ist die Berechnung der in den Normen für die elektromagnetische Verträglichkeit beschriebenen Verträglichkeitspegel vorzunehmen (EN 50160, IEC 61000-ff bzw.EN 61000-ff, NRS 048 etc.). Soweit für statistische Auswertungen erforderlich, werden die Verträglichkeitspegel direkt im MAVOLOG 10L/N/S berechnet. Sie stehen zusammen mit den anderen Meßdaten für weitere Auswertungen (z.B. Tages-Wochen- und Langzeitstatistik) über die Software METRAwin 10 für MAVOLOG zur Verfügung.

# **2.1.1 Merkmale der Spannung**

Zur normgerechten Bewertung der Spannungsqualität, insbesondere in öffentlichen Energieversorgungsnetzen, wird der Spannungsverlauf dauernd und lückenlos beobachtet und nach den in den relevanten Normen beschriebenen Merkmalen bewertet.

Aufgrund des zufallsgeprägten Erscheinungsbildes von Spannungsschwankungen werden statistische und wahrscheinlichkeitstheoretische Auswertemethoden angewandt. Dies erfordert einerseits ein frühes Erkennen von Spannungsänderungen, andererseits eine Mittelwertbildung über repräsentative Zeiträume. So müssen z. B. Spannungseinbrüche innerhalb von 10 ms erkannt werden; Für die Frequenz ist ein Mittelzeitraum von 10 Sekunden vorgesehen, während langsame Spannungsschwankungen und Oberschwingungen als Mittelwert im 10-Minuten-Intervall zu erfassen sind.

Die Merkmale Spannungsunterbrechung und Spannungseinbrüche können sowohl nach EN 50160 als auch entsprechend der in folgender Tabelle angegebenen Klassifizierung ausgewertet werden. Die Angaben entsprechen der Norm NRS 048-2: 1996. Dabei werden die Spannungseinbrüchen in Abh‰ngigkeit von Einbruchtiefe und Zeitdauer definiert.

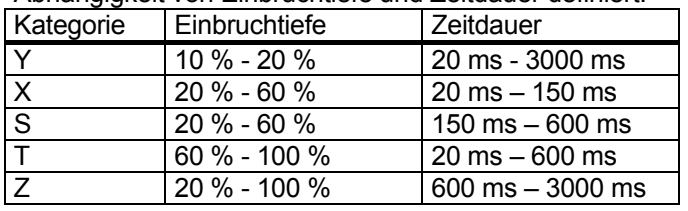

### 2.1.2 Stromrückwirkungen

Die Bewertung erfolgt nach Richtlinien für quasistationäre bzw. langsam veränderliche Oberschwingungs-ströme nach IEC 61000-4-7 bzw. EN 61000-4-7. Danach ist zwar eine kontinuierliche, aber nicht lückenlose Messung erforderlich.

In Zeitabständen von 3 Sekunden werden für jede Phase und für jeden Effektivwert des Oberschwingungsstromes Proben genommen. Bei Grenzwertüberschreitung werden die entsprechenden Daten im Speicher abgelegt.

#### **2.2 Verzeichnis der Meflgrˆflen und Auswertungen**

# **2.2.1 Allgemeiner Hinweis**

In den folgenden Tabellen sind die Grundmeßgrößen angeführt. In Kombination mit den angeführten Meflarten ergeben sich die relevanten Auswertungen. Für die Beurteilung der Versorgungsqualität sind dafür eigene Bezeichnungen definiert, die in den Tabellen nicht gesondert ausgewiesen werden:

- Langsame Spannungsänderungen
- Schnelle Spannungsänderungen
- Spannungseinbrüche
- Kurze Unterbrechung der Versorgungsspannung
- Lange Unterbrechung der Versorgungsspannung
- Zeitweilige netzfrequente Überspannungen

Vorgegebene Grenzwerte und Verträglichkeitspegel werden über Triggerbedingungen erfaßt. Damit kann eine wert- und zahlenmäßige Analyse über definierte Zeiträume vor Ort durchgeführt werden.

# 2.2.2 Gemeinsame Meßgrößen

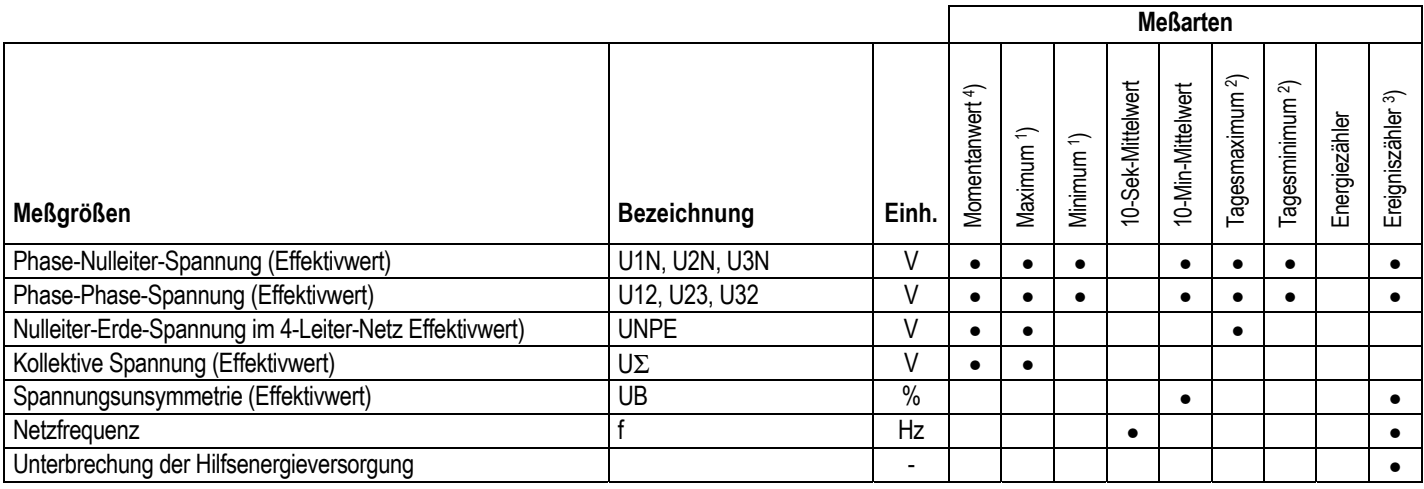

# 2.2.3 Zusätzliche Meßgrößen im MAVOLOG 10 S

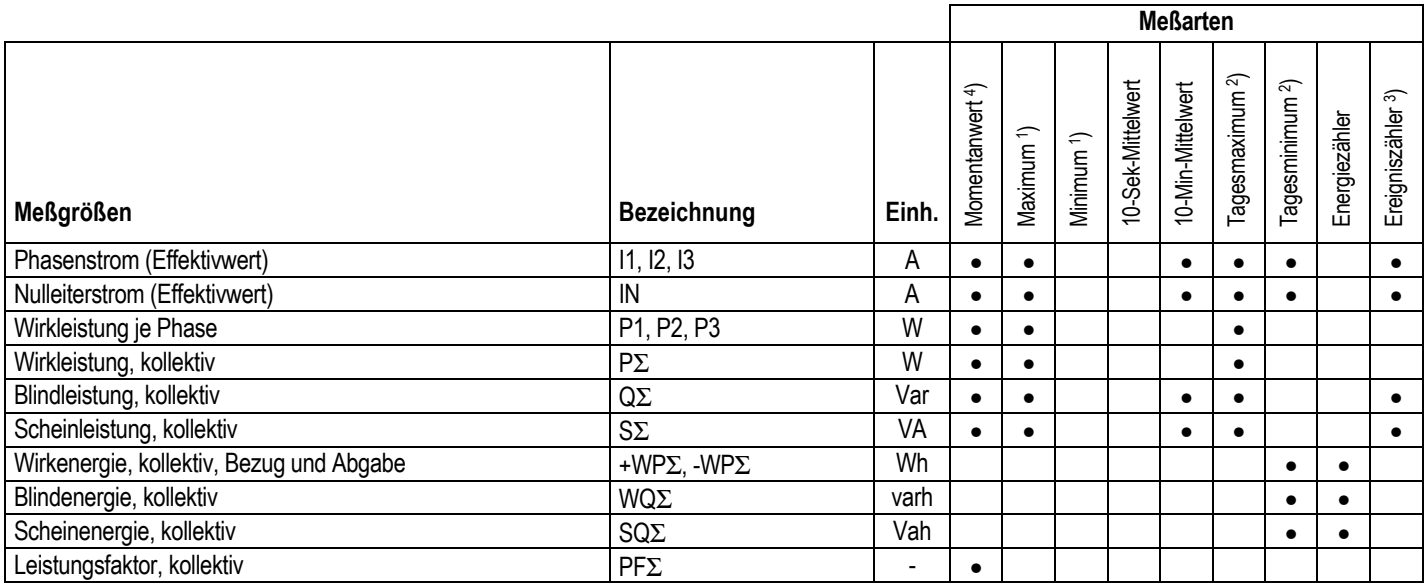

# 2.2.4 Gemeinsame optionale Meßgrößen

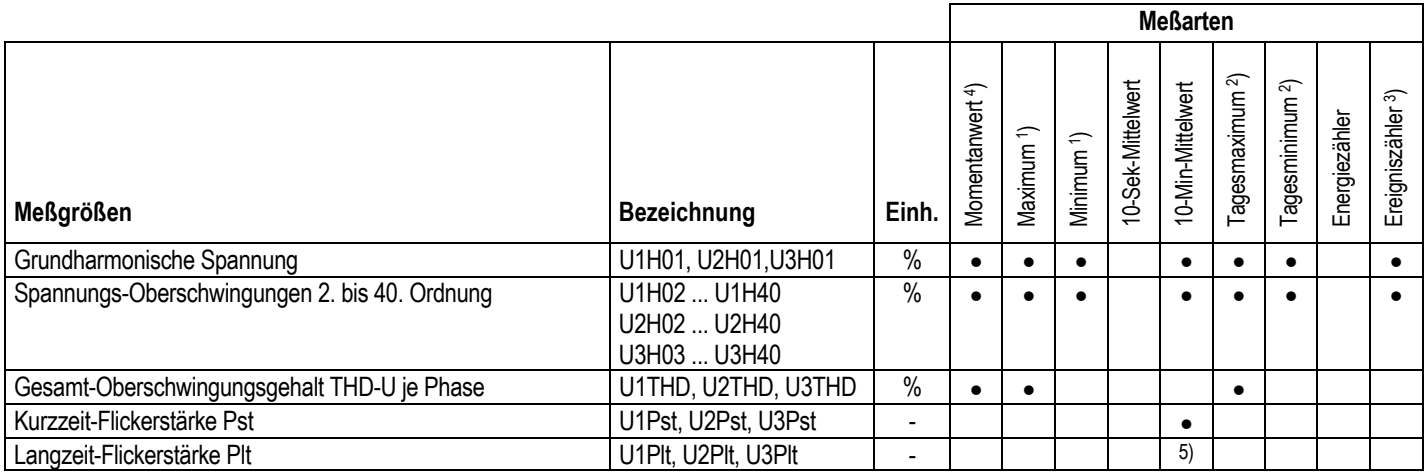

#### 2.2.5 Zusätzliche optionale Meßgrößen in MAVOLOG 10 S

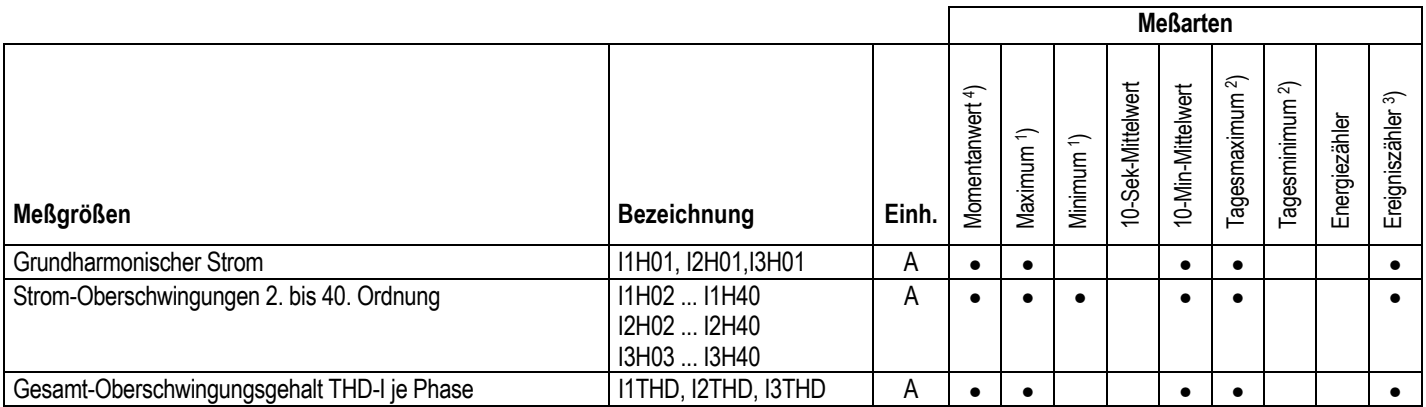

Legende:

1) 1-Sekunden-Momentanwert im gew‰hlten Speicherintervall 1 / 10 / 15 Minuten bzw. 1 / 24 Stunden

2) Tagesmaximum der 10-Minuten-Mittelwerte

3) Gesamtzahl der Überschreitungen vorgegebener Verträglichkeitspegel im Speicherintervall

<sup>4</sup>) Fensterbreite für Oberschwingungsmessung: 8 Perioden

5) Der Plt-Wert wird aus 12 aufeinanderfolgenden Pst-Werten gemäß EN 61000-4-15 gebildet, dies ist ein Beobachtungszeitraum von 2 Stunden

# **3. Technische Daten**

# **Eing‰nge**

# **Spannung**

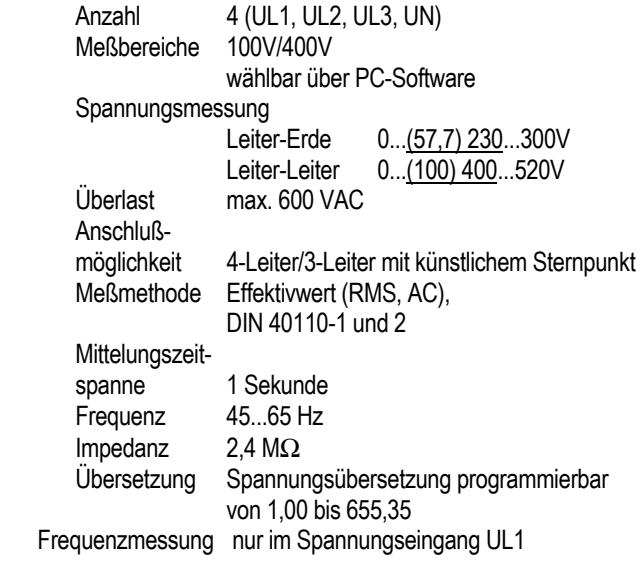

# **Strom (MAVOLOG 10S)**

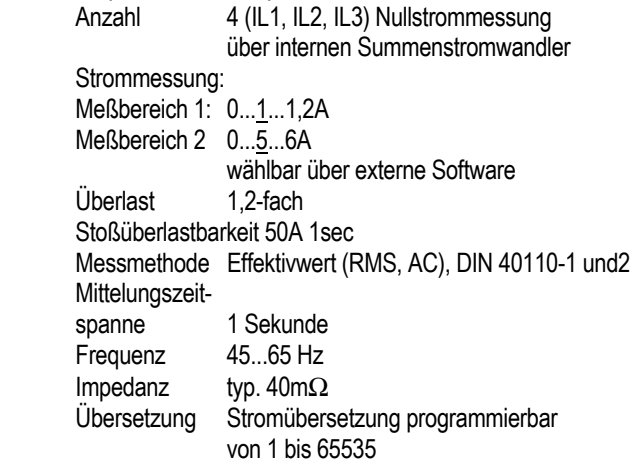

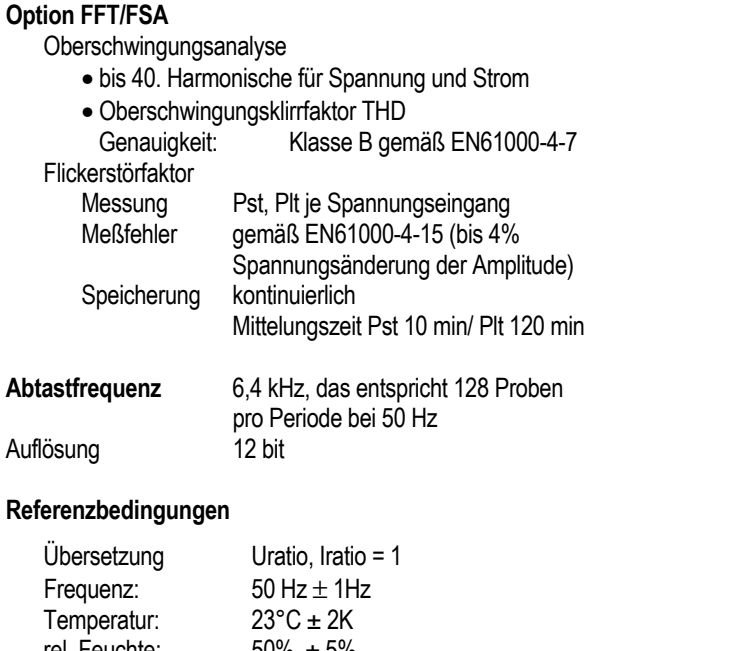

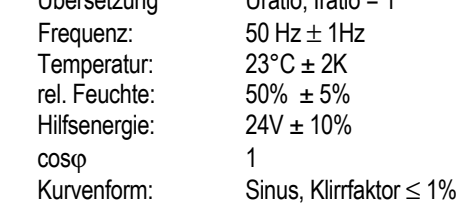

#### GOSSEN-METRAWATT GMBH 23

#### **Meflfehler vom Nennwert**

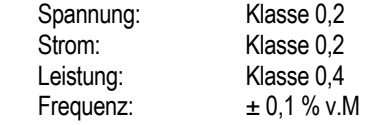

### **Umgebungsbedingungen**

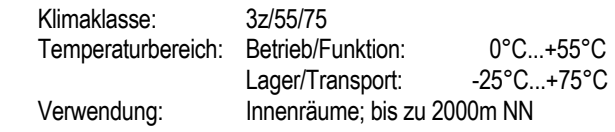

# **Hilfsspannung**

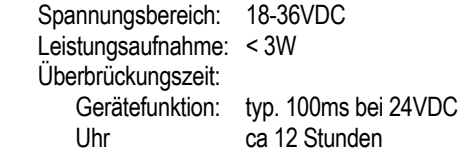

# **Echtzeituhr**

Auflösung: max. 10 ms Genauigkeit  $\pm 25$  ppm bei 20°C je Monat<br>DD/MM/JJJJ Datum DD/MM/JJJJ<br>Uhrzeit hh/mm/ss.ss hh/mm/ss,ss

### **Mechanischer Aufbau**

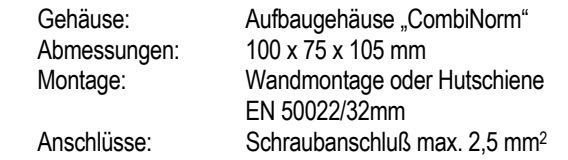

#### **Elektrische Sicherheit**:

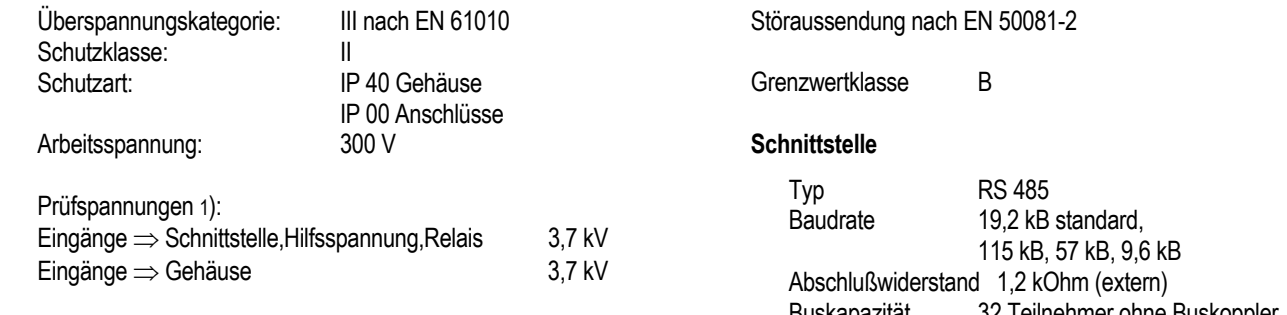

1) Typprüfung (Schutzimpedanz)

#### Elektromagnetische Verträglichkeit

Störfestigkeit nach EN 50082-2

Gerät 8kV ESD - Luft 10 V/m Felder Leitungen symmetrisch 2 kV Burst symmetrisch 1 kv Burst unsymmetrisch 2 kV Burst

Buskapazit‰t 32 Teilnehmer ohne Buskoppler

#### **Alarmausgang**

 Anzahl 1 Schaltelement Relais Kontaktart Schließer/Öffner, programmierbar Schaltvermögen 50V; 0.5A Zuordnung Ereignis bzw. Ereignisgruppe programmierbar (Sammelalarm)

#### **Datenspeicher**

Speicherkapazität 256 kByte (entsprechend 128 Worte) Betriebsarten FIFO-Speicher (First-in-first-out) Überschreibschutzspeicher (Stop-Modus) Funktionen **Eventlogger**: Speichern von Ereignissen nach Grenzwertüberschreitung in alphanumerischer Form mit Ereignistyp, Wert, Datum und Uhrzeit. **Graph/Eventlogger:** Eventlogger mit zusätzlicher Speicherung des Effektivwertverlaufes für einen Zeitraum von 2 Sekunden, mit fester Triggerposition. Datalogger: Aufzeichnung von Meßgrößen und Auswertungen als Meßreihe. Von den

vorhandenen Meßgrößen können 40 gleichzeitig aufgezeichnet werden. Die Auswahl erfolgt über eine externe Software.

Lieferumfang: Gerät MAVOLOG 10 L / N oder S Bedienungsanleitung

#### **MAVOLOG 10-Typen**

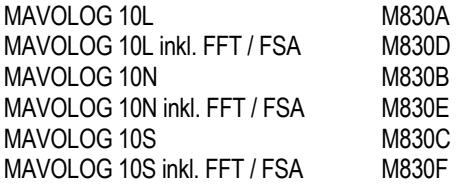

#### **Zubehˆr**

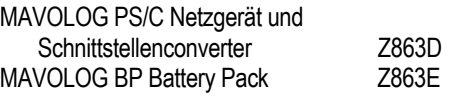

METRAwin 10 für MAVOLOG Programmier-, Auslese- und Analysesoftware Z852D

Zangenstromwandler Z3512 0,5 ... 1000 A~, 1 mA/A, 52mm ∅ GTZ 3512000R0001

# **3.1 Angewendete Vorschriften und Normen**

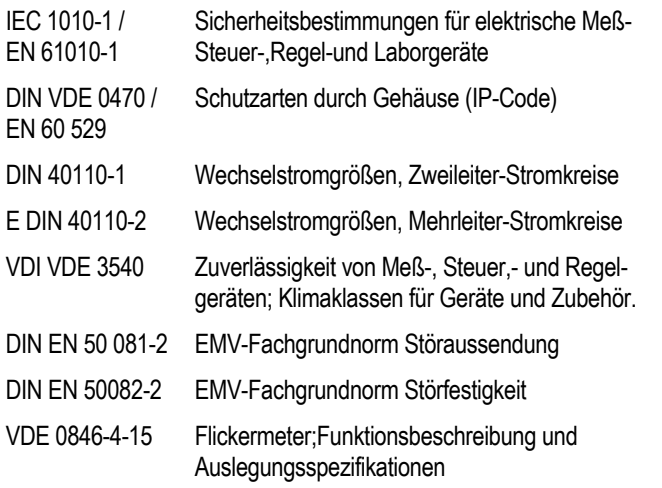

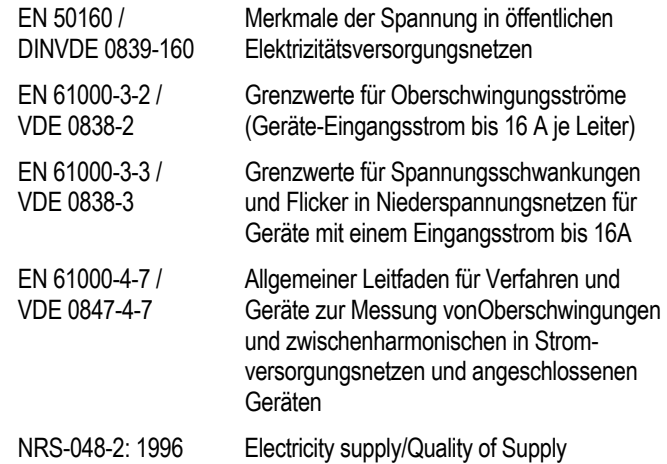

# **4. Inbetriebnahme**

**WARNUNG!** Inbetriebnahmearbeiten dürfen nur im spannungslosen Zustand der Anschlußleitungen erfolgen. Vor Arbeiten am Gerät sind die Meßeingänge vom Netz zu trennen!

#### **4.1 Mechanische Montage**

Das Gehäuse ist als Aufbaugehäuse konzipiert. Die Montage erfolgt mit Hilfe eines Schnappfufles (im Lieferumfang enthaltenen) auf eine Tragschiene TS35 nach DIN EN 50022 oder direkt auf eine Montagetafel. Montage als Wandbefestigung

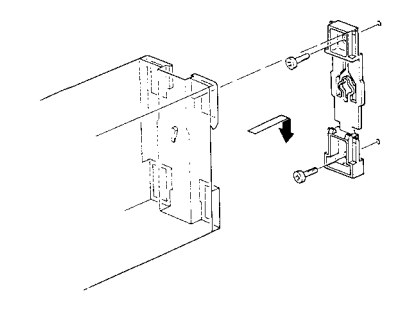

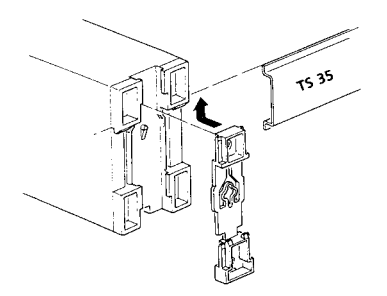

Montage als Schienenbefestigung

Zur Demontage ist der Schnappfuß mit einem geeigneten Werkzeug (Schraubendreher) zu entriegeln:

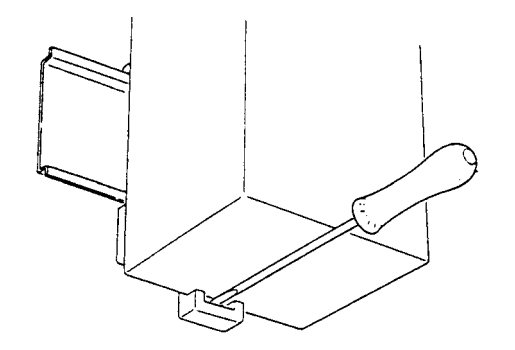

#### **4.2 Elektrische Anschlüsse**

### **4.2.1 Meflanschlufl**

Die Anschlüsse erfolgen über die eingebauten Schraub-Anschlußklemmen. Sie sind für einen Nennquerschnitt bis 2,5 mm<sup>2</sup> geeignet.

#### **4.2.2 Schnittstellenanschlufl**

Mehrere MAVOLOGs und der Schnittstellenconverter MAVOLOG PS/C werden über den RS485 Feldbus in 2-Draht-Technik (verdrillt) miteinander verbunden. Die maximale Leitungslänge zwischen einem MAVOLOG und dem Schnittstellenconverter beträgt ca. 1200m.

# **4.2.3 Hilfsenergie**

Für die Hilfsenergieversorgung ist ein Netzteil mit sicherer elektrischer Trennung notwendig. Das Netzteil MAVOLOG PS/C (ID.Nr.:Z863D) mit integriertem galvanisch getrenntem Schnittstellenwandler RS485/RS232 (halfduplex) erfüllt diese Anforderung.

# **5. Einstellen von Betriebsparametern, Bedienung**

#### **5.1 Allgemeiner Hinweis**

- Das Gerät wird ausschließlich über den Rechner bedient. Bei den Typen mit eingebautem LC-Display dient die Drucktaste zum Anzeigen der aktuellen (max. 10) Meßarößen und Auswertungen vor Ort.
- Die Einstellung aller Parameter (Iratio, Uratio, Meflgrößen, Meßbereiche, Speicherkonfiguration, Zuordnung des Alarmausganges etc.) erfolgt über die Software. Hinweise dazu finden Sie in der Bedienungsanleitung zu METRAwin 10 für MAVOLOG<sub>.</sub>
- Wird die Drucktaste länger als 3 s betätigt, werden die programmierten Meflparameter in sukzessiver Reihenfolge angezeigt. (MAVOLOG 10 N/S)
- Die Mefldaten werden im internen Speicher abgelegt und können zu einem beliebigen Zeitpunkt ausgelesen werden. Eine dauernde Verbindung zum Rechner ist daher nur für die Online-Meldung eines Ereignisses über den Alarmausgang erforderlich.
- Nach Aktivierung der Hilfsenergieversorgung wird eine Initialisierungsroutine gestartet. Bei Geräten mit LC-

Display erscheinen die Meflparameter daher erst nach einigen Sekunden.

 GOSSEN-METRAWATT GMBH 29 • Weitere Hinweise finden Sie im Kapitel 1.3 "Speicherorganisation" und 1.3.2 "Speicherfunktionen".

# **5.2 Speicherkonfiguration**

Die Speicherkonfiguration ist über die Software METRAwin 10 für MAVOLOG programmierbar. Eine einmal gewählte Konfiguration bleibt auch dann erhalten, wenn der Speicherinhalt gelöscht wird. Umgekehrt wird der Speicherinhalt automatisch gelöscht, wenn die Speicherkonfiguration geändert wird.

#### **5.3 Alarmausgang**

Das Relais ist als Öffner oder Schließer programmierbar. Weiters kann der Meldemodus "aus" oder "Dauer 1 bis 65335 Sekunden oder "dauernd" über die Software METRAwin 10 für MAVOLOG programmiert werden. Im Meldemodus "Ext" (= Extern) wird der Meldezustand über die PC-Software rückgesetzt.

#### **5.4 Standardeinstellungen**

#### **5.4.1 Gemeinsame Standardeinstellungen**

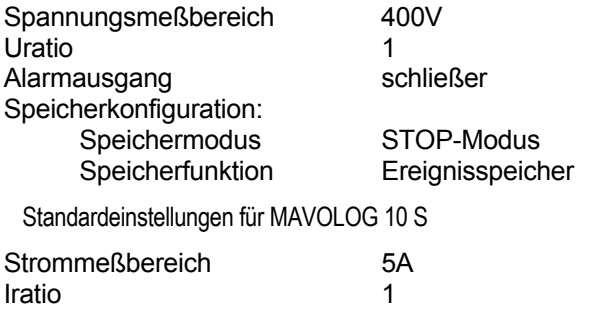

# 5.4.2 Standardmeßgrößen für MAVOLOG 10 L und 10 N

Langsame Spannungsänderungen für L1, L2, L3 Spannungsunterbrechungen für L1, L2, L3 Spannungseinbrüche, gemeinsam für L1/L2/L3 Spannungsunsymmetrie **Netzfrequenz** 

#### Zusätzliche Meßgrößen mit Option FFT/FSA (Harmonische/Flicker)

Grundharmonische für L1, L2, L3 Unger. Harmonische 3, 5, 7, 9, 11, 13, 15 für L1, L2, L3 Langzeitflicker Plt für L1, L2, L3

#### GOSSEN-METRAWATT GMBH 31

#### 5.4.3 Standardmeßgrößen für MAVOLOG 10 S

Phasenspannung für L1, L2, L3 Phasenstrom für L1, L2, L3 Wirkleistung für L1, L2, L3 Kollektive Wirkleistung PΣ Kollektive Blindleistung QΣ Kollektive Scheinleistung SΣ Leistungsfaktor PFΣ Strommaximum für L1, L2, L3 Maximum der kollektiven Wirkleistung Maximum der kollektiven Blindleistung Maximum der kollektiven Scheinleistung Energiezähler für Wirkenergie WPΣ Energiezähler für Blindergie WQΣ

#### Zusätzliche Meßgrößen mit Option FFT/FSA (Harmonische/Flicker)

Grundharmonische für L1, L2, L3 Oberschwingungsgehalt THD für L1, L2, L3 Unger. Harmonische 3, 7 für L1, L2, L3 Langzeitflicker Plt für L1, L2, L3

# 6. Maße und elektrische Anschlüsse

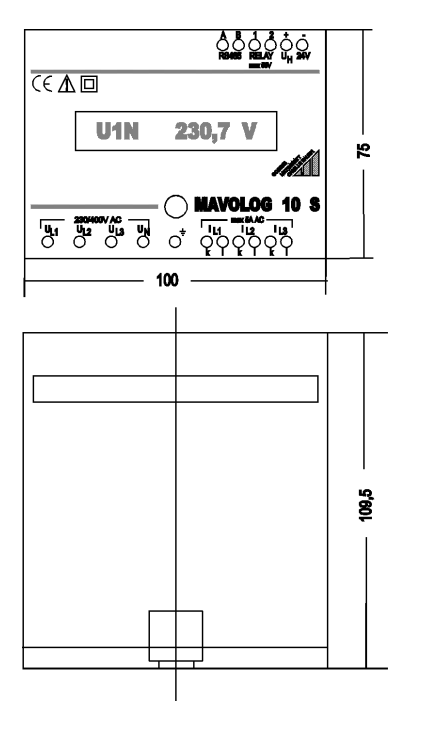

MAVOLOG 10 L/N/S **Maßskizze** 

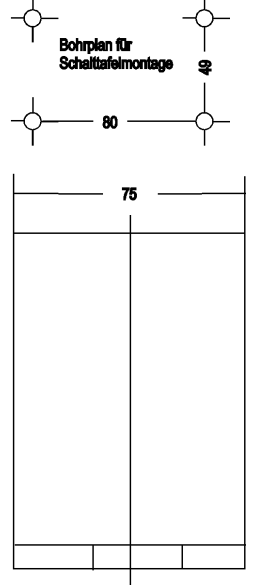

Seite 32 GOSSEN-METRAWATT GMBH

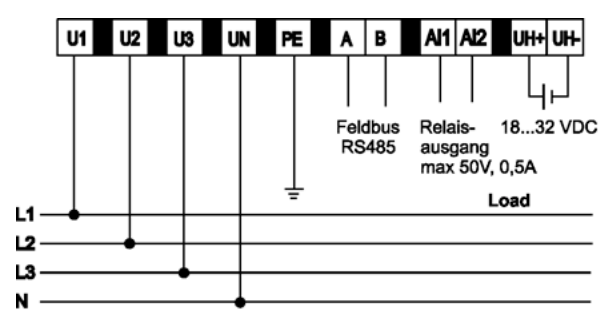

Abb 1: Anschlüsse im Niederspannungsnetz

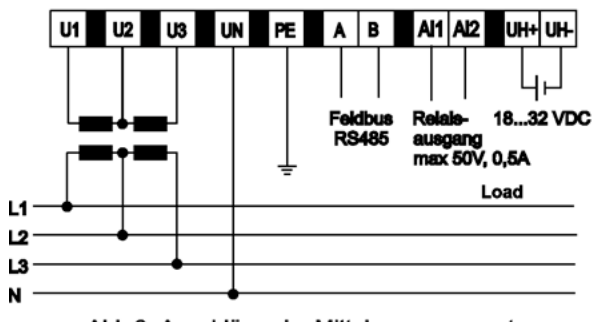

Abb 3: Anschlüsse im Mittelspannungsnetz ohne Erdpunkt

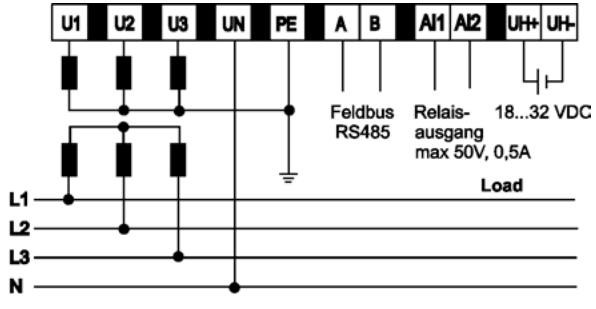

Abb 2: Anschlüsse im Mittelspannungsnetz mit Erdpunkt

MAVOLOG 10L/10N/10S Anschlüsse für Hilfsenergie, Schnittstelle und Relaisausgang

MAVOLOG 10L/10N Meßanschlüsse im 4-Leiter Drehstromsystem

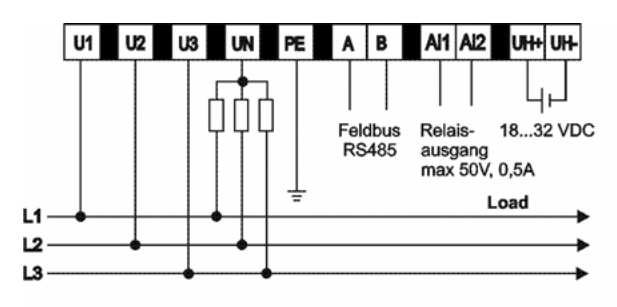

Abb. 4: Anschlüsse im Niederspannungsnetz

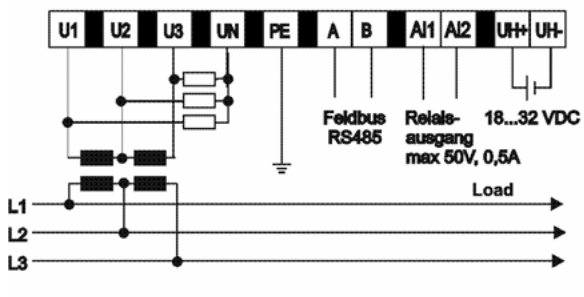

Abb. 6: Anschlüsse im Mittelspannungsnetz ohne Erdpunkt

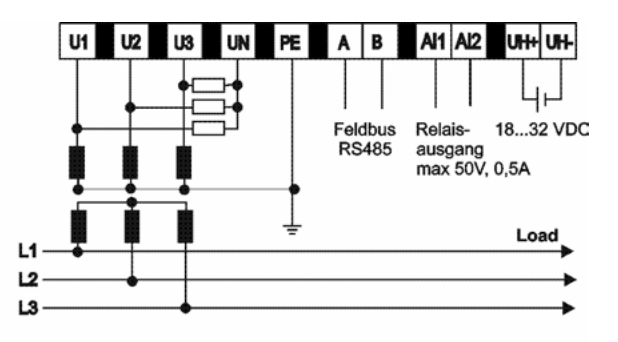

Abb. 5: Anschlüsse im Mittelspannungsnetz mit Erdpunkt

MAVOLOG 10L/10N/10S Anschluß für Hilfsenergie, **Schnittstelle und Relaisausgang** 

MAVOLOG 10L/10N Meßanschlüsse im **Dreileiter- Drehstromsystem** 

Seite 34 GOSSEN-METRAWATT GMBH

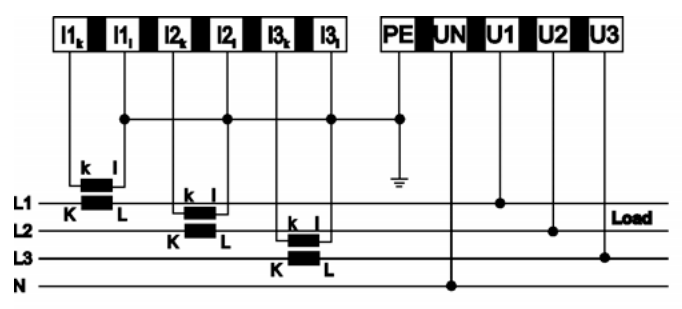

Abb 7: Anschlüsse im Niederspannungsnetz

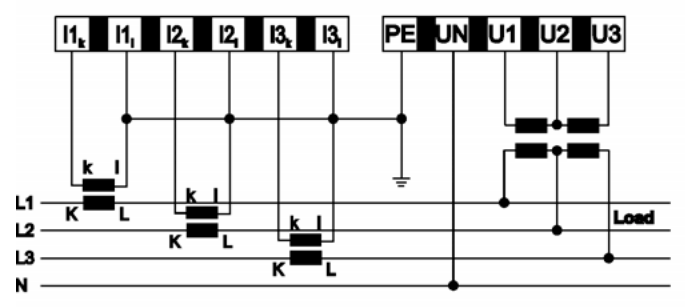

Abb 9: Anschlüsse im Mittelspannungsnetz ohne Erdpunkt

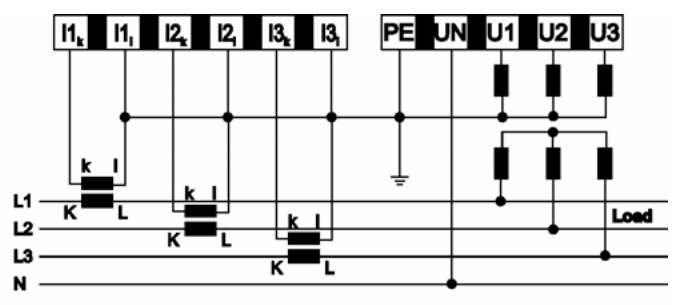

Abb 8: Anschlüsse im Mittelspannungsnetz mit Erdpunkt

**MAVOLOG 10S** Meßanschlüsse im Vierleiter- Drehstromsystem

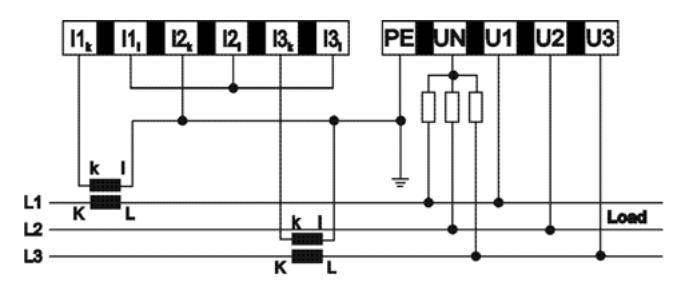

Abb. 10: Anschlüsse im Niederspannungsnetz

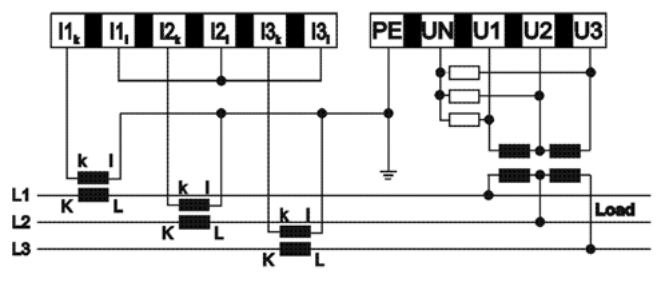

Abb. 12: Anschlüsse im Mittelspannungsnetz ohne Erdpunkt

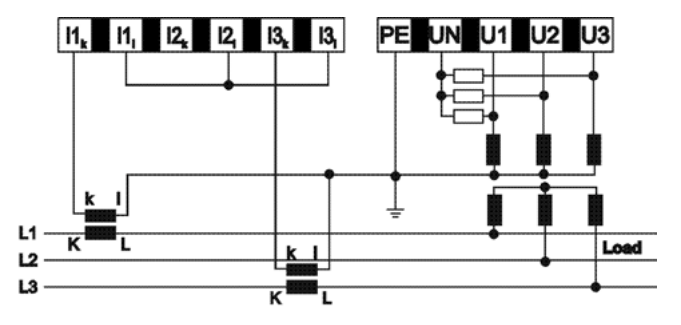

Abb. 11: Anschlüsse im Mittelspannungsnetz mit Erdpunkt

**MAVOLOG 10S** Meßanschlüsse im **Dreileiter- Drehstromsystem** 

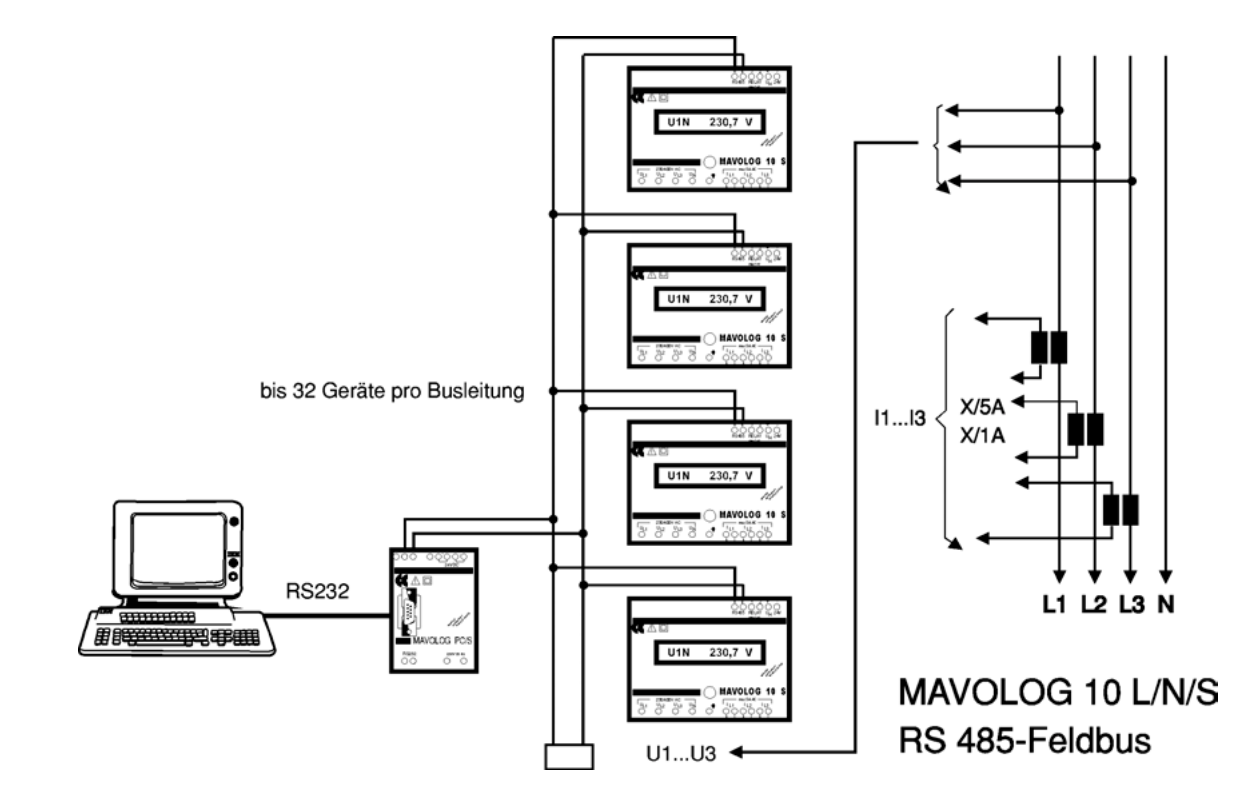

# **7. Wartung**

Eine besondere Wartung des Gehäuses ist nicht nötig. Achten Sie auf eine saubere Oberfläche. Verwenden Sie zur Reinigung ein leicht feuchtes Tuch.Vermeiden Sie den Einsatz von Putz-, Scheuer- oder Lösungsmitteln.

# **8. Reparatur und Ersatzteil-Service**

Bitte wenden Sie sich im Bedarfsfall an:

 GMC-Instruments Deutschland GmbH **Service** Thomas-Mann-Straße 16 - 20 D-90471 Nürnberg Telefon +49 911 8602-410/411 Telefax +49 911 8602-253

Gedruckt in Deutschland. Änderungen ohne Vorankündigung vorbehalten

# **9. Produktsupport**

Bitte wenden Sie sich im Bedarfsfall an:

 GMC-Instruments Deutschland GmbH Hotline Produktsupport Telefon +49 911 8602- 112 Telefax +49 911 8602- 709

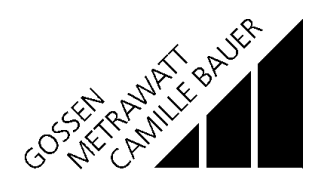